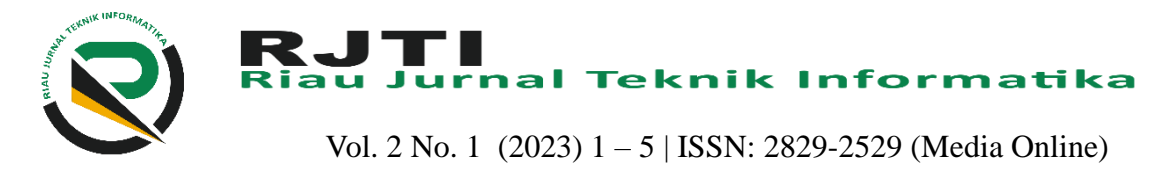

# Sistem Informasi Aset Bos Dalam Pengelolaan Barang Inventaris Di Sekolah Dasar Negeri 009 Rambah Hilir Kabupaten Rokan Hulu (Studi Kasus Sd Negeri 009 Rambah Hilir)

Vies Ricko Adni Kandra<sup>1</sup> <sup>1</sup>Teknik Informatika, Fakultas Ilmu Komputer, Universitas Pasir Pengaraian 1 [viesrickoadnikandra@gmail.com](mailto:1viesrickoadnikandra@gmail.com)

# **Abstract**

School Operational Assistance, hereinafter abbreviated as BOS, is a Central Government program to provide funding for non-personnel operating costs for primary and secondary education units. The development of science is growing rapidly with the need for work increasing, so that the Boss Asset Inventory system, especially at the 009 Rambah Hilir State Elementary School, has difficulty managing information on the Boss Asset Inventory from year to year which still uses a manual system by the administrator. The Boss's assets are expected to be able to support school facilities and infrastructure that can be used and maintained for the future. In dealing with problems in managing the Boss Asset Inventory at the 009 Rambah Hilir State Elementary School which is more efficient and accurate, an Information System that uses the PHP programming language and MySQL database.

Keywords: BOS, Inventory, PHP, MySQL

## **Abstrak**

Bantuan Operasional Sekolah yang selanjutnya disingkat BOS adalah program Pemerintah Pusat untuk penyediaan pendanaan biaya operasi non personalia bagi satuan pendidikan dasar dan menengah. Perkembangan ilmu pengetahuan sangat berkembang pesat dengan adanya kebutuhan pekerjaan semakin meningkat, sehingga sistem Inventaris Aset Bos khususnya di Sekolah Dasar Negeri 009 Rambah Hilir mengalami kesulitan dalam mengelola informasi barang Inventaris Aset Bos dari tahun ketahun yang masih menggunakan sistem manual oleh pengurusnya. Aset Bos ini diharapkan bisa menjadi penunjang sarana dan prasarana sekolah yang dapat dipergunakan dan dijaga untuk masa yang akan datang. Dalam menangani permasalahan dalam pengelolaan barang Inventaris Aset Bos di Sekolah Dasar Negeri 009 Rambah Hilir yang lebih efisien dan akurat, Sistem Informasi yang menggunakan bahasa Pemograman PHP dan database MySQL.

Kata Kunci : *BOS, Inventaris, PHP, MySQL.*

### **1. Pendahuluan**

Sekolah merupakan suatu instansi yang menyediakan kegiatan proses belajar mengajar untuk menciptakan sumber daya manusia. Kemajuan suatu sekolah akan dapat terlihat dari kelengkapan sarana dan prasarana yang dimiliki oleh sekolah negeri maupun sekolah swasta. Adanya sarana dan prasarana sangat penting dalam mendukung proses kegiatan belajar mengajar serta meningkatkan rating sebuah lembaga pendidikan [1].

BOS (Biaya Operasional Sekolah) merupakan dana yang diberikan pemerintah kepada setiap sekolah, yang mana sekolah mendapatkan dana Bos setiap tiga kali dalam setahun. Kebijakan dana BOS telah diterapkan sebagai upaya pemerintah dalam menyukseskan program wajib belajar nasional sejak

tahun 2005 [2]. Adapun jenis penggunaan anggaran dana Bos di Sekolah Dasar Negeri 009 Rambah Hilir dipergunakan untuk : Penerimaan Peserta Didik Baru, Pengembangan Perpustakaan, Kegiatan Pembelajaran dan Ekstrakurikuler, Kegiatan Asesmen/Evaluasi Pembelajaran, Administrasi Kegiatan Sekolah, Pengembangan Profesi Guru dan Tenaga Kependidikan, Langganan Daya dan Jasa, Pemeliharaan Saran dan Prasarana Sekolah, Penyediaan Alat Multimedia Pembelajaran, Penyelenggaraan Bursa Kerja Khusus/pemagangan Guru dan Lembaga Sertifikasi Profesi, Penyelenggaraan Uji Kompetensi Keahlian Serta Pembayaran Honor.

Sekolah Dasar Negeri 009 Rambah Hilir terletak di Jalan Raya Teluk Riti- Muara Nikum yang berada di Dusun Muara Nikum, Desa Rambah Hilir Tengah, Kecamatan Rambah Hilir Kabupaten Rokan Hulu,

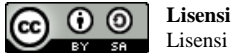

Lisensi Internasional Creative Commons Attribution-ShareAlike 4.0.

Provinsi Riau. Sekolah Dasar Negeri 009 Rambah Hilir 4. Tahap Implementasi yang berdiri di lahan seluas 9.700 M2 dan pada Tahun Tahap ini dimulai dengan proses pemilihan perangkat 2016 telah terakreditasi A. Pengelolaan Inventaris Aset keras, penyusunan perangkat lunak (*Coding*), dan BOS di sekolah ini masih menggunakan cara manual pengujian (*Testing*) apakah sistem dibuat sudah sesuai yaitu dengan mencatat di buku tulis. Hal tersebut dengan kebutuhan. menyebabkan sulitnya mencari dan mengelola data aset barang sekolah.

sekolah 17 tahun. Hal ini menyebabkan seringnya sekolah dengan menulis data aset BOS di sebuah buku. kehilangan laporan inventaris dana BOS.

organisasi yang perlu dikelola dengan baik agar Disamping pengelolaan data aset BOS saat ini juga kegiatan operasional suatu organisasi dapat berjalan kurang efisien dan akurat serta membutuhkan waktu dengan baik pula [3]. Dengan makna lain setiap unit yang lama dalam mencari data arsip dan mudahnya kerja diwajibkan untuk melakukan Inventaris Aset baik hilang. Pada bagian inilah yang menjadi dasar dalam sebagai laporan, penggunaan finansial pada suatu pembuatan perancangan system instansi yang menjadi tolak ukur kebutuhan sarana dan prasarana.

Berdasarkan masalah yang telah dikemukan, maka salah satu solusi Penulis dalam rangka kegiatan Magang ini ingin membuat suatu sistem dengan judul "Sistem Informasi Aset BOS Dalam Pengelolaan Barang Inventaris Di Sekolah Dasar Negeri 009 Rambah Hilir Kabupaten Rokan Hulu". Sistem tersebut menggunakan bahasa Pemograman PHP dan MySQL yang bermanfaat untuk membantu kinerja sekolah dalam pengelolaan aset BOS barang inventaris Sekolah Dasar Negeri 009 Rambah Hilir.

# **2. Metode Penelitian**

Metode pengerjaan sebagai berikut:

1. Studi Literatur

Studi literatur merupakan tahap awal metode pengerjaan magang, dilakukan dengan mempelajari bahan-bahan, materi-materi, buku-buku, dan artikel internet yang bermanfaat dalam perancangan aplikasi sistem

informasi dan laporan ini.

2. Pengumpulan Data

Data-data yang akan dikumpulkan diperoleh dari:

- a. Wawancara, yang dilakukan dengan secara langsung dengan bendahara BOS, tata usaha Sekolah Dasar Negeri 009 Rambah Hilir untuk melihat data dan mencetak laporan.mengetahui sistem yang digunakan selama ini serta permasalahan yang dihadapi.
- b. Pengumpulan data dan informasi yang dapat dijadikan acuan dan referensi.
- c. Pengamatan langsung (observasi), penulis terjun langsung kelapangan untuk ikut serta mengamati dan melaksanakan sistem kinerja informasi data aset di Sekolah Dasar Negeri 009 Rambah Hilir.
- 3. Tahap Analisa

Pada tahap ini dilakukan analisa kebutuhan sistem serta melakukan perancangan terhadap sistem yang dibuat. Alat bantu yang digunakan untuk analisa dan perancangan adalah Model Sistem, *Context Diagram,*  dan UML (*Unified Modeling Language*) *diagram* dan struktur sistem.

Sementara bantuan BOS ini sudah diperoleh pihak menggunakan cara yang manual yaitu tata usaha Inventaris merupakan suatu aset dari suatu sekolah, kemudian diarsipkan oleh tata usaha sekolah. Kegiatan pengelolaan data aset BOS di Sekolah Dasar Negeri 009 Rambah Hilir saat ini masih Buku yang sudah ditulis diverifikasi oleh kepala

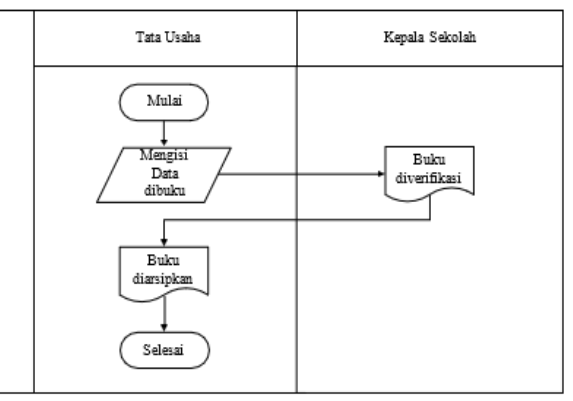

Gambar 1. Analisa Sistem Lama

Sistem yang akan dibangun adalah sistem yang memanfaatkan komputer sebagai perangkat utama pemrosesan. Sistem ini akan membantu pengguna dalam memecahkan permasalahan yang dihadapi, pengguna bertindak sebagai pengatur atau pengelola, pengoperasian, serta pengendalian utama perangkat tersebut.

Dalam sistem kerjanya, seorang pengguna yaitu admin sebagai tata usaha melakukan penginputan datadata aset BOS kedalam sistem yang telah dibuat dan mencetak laporan data aset lalu memberikan informasi laporan kepada user sebagai kepala sekolah yang

DOI : https://doi.org/10.61876/rjti.v2i1.2885

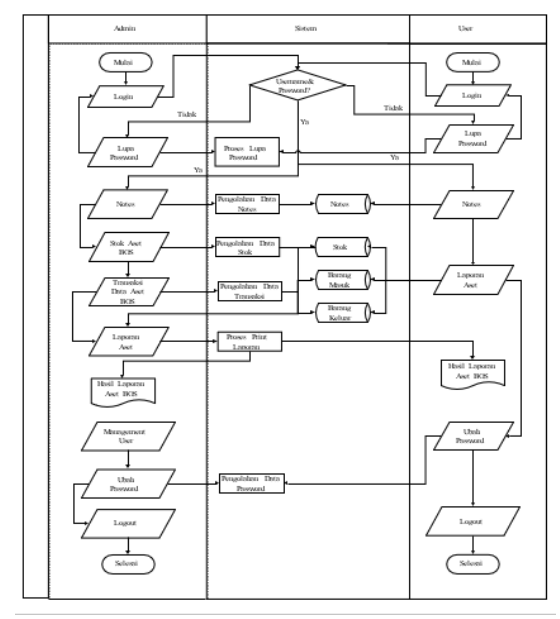

Gambar 2. Analisis Sistem Baru

Pada gambar 2 diatas, perancangan sistem baru ini mulai dari membuka WEB, setelah itu admin akan login terlebih dahulu, kemudian sistem akan memproses pengecekan login admin didalam database, jika admin berhasil login, sistem akan mengarahkan ke halaman notes. Dan bias mengakses halaman stok aset BOS, transaksi data aset BOS (barang aset BOS masuk dan keluar), laporan aset, mengelola management user, mengubah password dan logout. Jika pengecekan sistem admin tidak berhasil login, maka admin bisa lupa password dan kembali ke halaman login.

Sedangkan untuk user melakukan login, sistem akan memproses pengecekan login, jika berhasil maka sistem mengarahkan ke halaman notes, kemudian ke halaman laporan aset, ubah password, dan logout. User gagal login, user juga bisa melakukan lupa password pada sistem.

#### **3. Hasil dan Pembahasan**

Form ini merupakan tampilan menu login. Adapun tampilan login untuk admin dan user seperti pada gambar 3. Dari gambar 3 terlihat bahwa Form Menu Login ini terdapat dua inputan berupa username dan password. Pengguna yang ingin melakukan login harus memasukkan username dan password, kemudian menekan tombol login. Jika pengguna lupa password, maka pengguna bisa menekan Lupa Password seperti gambar form menu login di bawah ini:

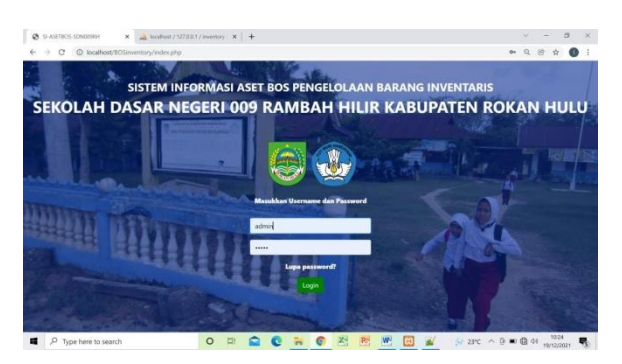

Gambar 3. Form Login Administrator

Form halaman Admnistrator dan User Notes sebagai halaman home untuk membuat catatan tersendiri dan juga bisa memberikan catatan sesama pengguna. Dihalaman home ada dua tombol yaitu visi dan misi untuk melihat visi dan misi sekolah. Catatan dapat diinput dikolam warna putih dan menekan tombol add note dapat dilihat pada gambar 4 yang sebagai halaman utama di bawah ini:

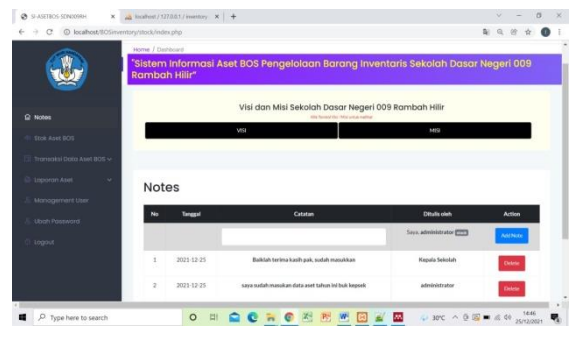

Gambar 4. *Form Halaman Administrator Dan User Notes*

Form halaman input data stok daftar barang aset BOS dapat dilihat pada tampilan menu stok aset BOS gambar 6.3 yang bisa menginput, menghapus, dan mengedit data. Stok aset BOS ini berfungsi untuk melihat berapa banyak stok aset BOS yang ada dan kurang sehingga memudahkan admin mengelola barang aset BOS. Tombol tambah barang aset berfungsi untuk menambah stok aset, tombol edit berfungsi untuk merubah data barang aset, dan tombol del berfungsi menghapus data aset BOS.

| SLASETICS-SONDOMIN<br>$\overline{\mathbf{x}}$<br>ø | $\frac{1}{\sqrt{2}}$ highest / 127.8.8.1 / kweeting $x +$ |                                                                                               |                  |                      |          |                |                            | $\sim$      |                       | a | $\infty$ |
|----------------------------------------------------|-----------------------------------------------------------|-----------------------------------------------------------------------------------------------|------------------|----------------------|----------|----------------|----------------------------|-------------|-----------------------|---|----------|
| O<br>$\circ$                                       | localhost/EOSinventory/stock/stock.php                    |                                                                                               |                  |                      |          |                |                            | $\Omega$    |                       |   |          |
|                                                    | Home / Distributed                                        |                                                                                               |                  |                      |          |                |                            |             |                       |   |          |
|                                                    |                                                           | Sistem Informasi Aset BOS Pengelolaan Barang Inventaris Sekolah Dasar Negeri 009 Rambah Hillr |                  |                      |          |                |                            |             |                       |   |          |
|                                                    |                                                           |                                                                                               |                  |                      |          |                |                            |             |                       |   |          |
|                                                    |                                                           |                                                                                               |                  |                      |          |                |                            |             |                       |   |          |
|                                                    |                                                           | Daftar Barang Aset BOS SD Negeri 009 RH                                                       |                  |                      |          |                |                            |             | Tarriban Raising Axel |   |          |
| C Notes                                            | $-50$<br>Show.                                            |                                                                                               |                  | Search:              |          |                |                            |             |                       |   |          |
| 4D Stok Anat BOS                                   | $\Phi$<br>entries                                         |                                                                                               |                  |                      |          |                |                            |             |                       |   |          |
| Transaksi Data Aset BOS ~                          | No Nama Barang                                            | Jenis                                                                                         | Merk             | <b>Univers</b>       |          |                | <b>Stock Saturn Lokasi</b> | <b>Opsi</b> |                       |   |          |
|                                                    | 1 Abrt Bagan Transparan                                   | Alat Peraga Pelajaran                                                                         | KIT START        | Bernscam Ukuran      | $\alpha$ | 1 les          | Pakarbaru.                 | <b>Co</b>   | o.                    |   |          |
| Laborato Asat<br>u                                 | 2 Alat Penyiram Bunga                                     | Peratetian Kebersihan                                                                         | Genbar OKE       | Kecil                | ă.       | Rush           | <b>Using Batu</b>          | <b>Tel:</b> | Del                   |   |          |
| Management User                                    | 3 Anak Helder                                             | ATK/Besi                                                                                      | Kansone          | 10                   | 26       | Bush           | Pasi: Pengansian           | <b>Box</b>  | öм                    |   |          |
| Utah Password                                      | 4 Buku Absen                                              | ATK/Kertan                                                                                    | Sinar Dunia      | Tinggi 25 cm Lebar 1 | 20       | <b>Fiscals</b> | Maara Rumbal               | <b>SH</b>   | Del                   |   |          |
| Logout                                             | Ruley Folio<br>s.                                         | <b>ATK/Kertas</b>                                                                             | Sinar Dunia      | A                    | 50       |                | Pasir Pengaraian           | <b>For</b>  | Oel                   |   |          |
|                                                    | <b>Buku Tulis</b><br>×                                    | <b>ATKIKartas</b>                                                                             | Sinar Dunia      | Isi 40 Lembar        | so       | <b>Fluida</b>  | Pasir Percansian           | <b>Big</b>  | <b>OH</b>             |   |          |
|                                                    | y<br>Cangkul                                              | Pergiatan Keberahan                                                                           | Crysk Rigard     | Kacil                |          | Rush           | <b>Kiamu</b>               | 69          | OH                    |   |          |
|                                                    | <b>IGT Matermatika</b><br>×                               | Alat Peraga Pelajaran                                                                         | <b>KIT START</b> | Barnacan Ukuran      |          | Linit          | Pekanturu                  | <b>tor</b>  | <b>OH</b>             |   |          |
| anadiately/striventary/abustics.com                | 9. Kursi Gunz                                             | Paralatan Kantor Keus                                                                         | luti             | Tingual 7th cen-     | 44       | Rush           | Kuma                       | e.          |                       |   |          |
|                                                    | $\Omega$                                                  |                                                                                               |                  |                      |          |                | → 23℃ へ 0 m 0 di           |             | 1124                  |   |          |

Gambar 5. *Form Halaman Input Data Stok Aset BOS*

*Form* ini merupakan tampilan *menu* Transaksi Data Aset BOS yang bisa menambah, menghapus, mengedit barang masuk dan keluar yang datanya dari data daftar barang stok aset BOS. Pada gambar 6.4 *form* untuk menambah barang masuk dari pembelian aset BOS dengan menekan tombol tambah aset masuk. Jika ingin merubah data dengan menekan tombol E berwarna kuning dan untuk menghapus data aset masuk dengan menekan tombol D berwarna merah seperti gambar di bawah ini:

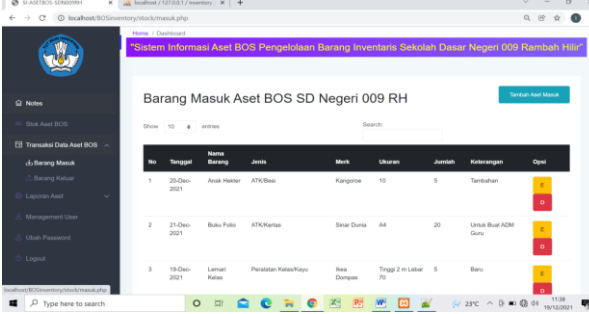

Gambar 6. *Form* Halaman *Input* Data Barang Masuk Aset BOS Jika kita ingin menambahkan daftar data aset keluar dengan menekan tombol tambah aset keluar. Kemudian merubah data dengan menekan tombol huruf E warna kuing, dan menghapus data dengan menekan tombol huruf D warna metrah yang ada seperti gambar di atas.

*Form* ini merupakan *menu* laporan aset BOS di halaman *administrator* dan *user* bisa mencetak, mengedit, menghapus data. Sedangkan untuk halaman *administrator* dapat menambah, mengedit, dan menghapus data aset BOS**.** Pada gambar 6.6 dibawah ini merupakan tampilan *menu* laporan stok aset BOS yang bisa dicetak sebagai laporan sekolah dengan menekan tombol cetak. Jika ingin menambah data barang dengan menekan tombol tambah barang. Untuk merubah data menekan tombol *edit*, dan tombol *del*  berfungsi menghapus data:  $\sigma$   $\times$ 

| C localhost/BOSinventory/stock/stock print.php<br>c<br>$\rightarrow$ |                         |                                                                                                 |                  |                      |          |             |                           | $\odot$     |               |
|----------------------------------------------------------------------|-------------------------|-------------------------------------------------------------------------------------------------|------------------|----------------------|----------|-------------|---------------------------|-------------|---------------|
|                                                                      | Home / Dashboard        |                                                                                                 |                  |                      |          |             |                           |             |               |
|                                                                      |                         | "Sistem Informasi Aset BOS Pengelolaan Barang Inventaris Sekolah Dasar Negeri 009 Rambah Hilir" |                  |                      |          |             |                           |             |               |
|                                                                      |                         |                                                                                                 |                  |                      |          |             |                           |             |               |
|                                                                      |                         |                                                                                                 |                  |                      |          |             |                           |             |               |
|                                                                      |                         |                                                                                                 |                  |                      |          |             |                           |             |               |
| G Notes                                                              |                         | Laporan Stok Barang Aset BOS SD Negeri 009 RH                                                   |                  |                      |          |             | Tarritian Barano          |             | <b>ACETAK</b> |
| Stok Aset BOS                                                        | Show 10 @ entries       |                                                                                                 |                  | Search:              |          |             |                           |             |               |
|                                                                      |                         |                                                                                                 |                  |                      |          |             |                           |             |               |
| Transaksi Data Aset BOS ~                                            | No Nama Barang          | Jenis                                                                                           | Merk             | Ukuran               |          |             | <b>Stok Satuan Lokasi</b> | <b>Opsi</b> |               |
| <b>Co</b> Laporan Aset<br>$\sim$                                     | 1 Alat Bagan Transparan | Alat Peraga Pelajaran                                                                           | <b>KIT START</b> | Rermacam Ukuran      | $\Omega$ | Unit        | Pekanbana                 | Est         | Del           |
|                                                                      | 2 Alat Penyiram Bunga   | Peralatan Keberahan                                                                             | Gembor OKE       | Kecil                | 6.       | Bush        | Ulung Batu                | Bar         | Del           |
| √ Stok Aset BOS                                                      | Angic Holder<br>s       | <b>ATIG@asi</b>                                                                                 | Kangoroe         | 10                   | $25 -$   | <b>Bush</b> | Pasir Pengarajan          | <b>Bar</b>  | Date:         |
| Aset BOS Masuk                                                       | Ruku Absen<br>đ.        | <b>ATIONartas</b>                                                                               | Sinar Dunia      | Tinggi 25 cm Lebar 1 | 20       | <b>Rush</b> | Muara Rumbai              | Est         | Del           |
| Aset BOS Keluar                                                      |                         |                                                                                                 |                  |                      |          |             |                           |             |               |
| Management User                                                      | 5 Buku Folio            | <b>ATION</b> artas                                                                              | Sinar Dunia      | A4                   | 50       | Buah        | Pasir Pengarajan          | <b>Date</b> | Del           |
| Ubah Password                                                        | 6 Boku Tulis            | <b>ATICMartas</b>                                                                               | Sinar Dunia      | lai 40 Lembar        | 50       | <b>Bush</b> | Pasir Pengaraian          | <b>D</b> at | Del           |
|                                                                      | 7 Cangkul               | Peralatan Keberahan                                                                             | Cook Report      | Kerill               | п.       | <b>Rush</b> | <b>Kumu</b>               | Bat         | Del           |
| Logout                                                               | 8 KIT Matematika        | Alat Peraga Pelajaran                                                                           | KIT START        | Remaram Ukuran       |          | Link        | Pekanbaru                 | 69          | Del           |
|                                                                      |                         |                                                                                                 |                  |                      |          |             |                           |             |               |
| localhost/BOSinventory/stock/stock_print.php                         |                         |                                                                                                 |                  |                      |          |             |                           |             |               |

Gambar 7. *Form* Halaman Laporan Cetak Stok Barang Aset BOS

Sedangkan untuk laporan aset barang masuk bisa menekan *menu* barang masuk dibawah *menu* stok aset BOS. Jika ingin mencetak laporan barang masuk dengan menekan tombol cetak. Sedangkan untuk menambah data barang masuk menekan tombol tambah aset masuk. kemudian tombol huruf E warna kuning berfungsi merubah isi data aset masuk dan tombol **Daftar Rujukan** huruf D warna merah yang berfungsi menghapus data setiap per barisnya. *Form* tampilan laporan aset BOS masuk dapat dilihat seperti pada gambar di bawah ini:

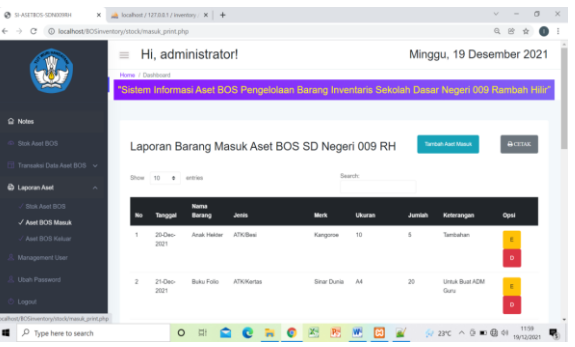

Gambar 8. *Form* Halaman Laporan Cetak Barang Masuk Aset BOS

Tampilan *Form* halaman laporan cetak barang keluar dapat dilihat pada gambar di bawah ini yang merupakan tampilan laporan mencetak barang keluar aset BOS yang bisa dicetak oleh *admin* dan *user*  dengan menekan tombol cetak, untuk menambah data laporan aset BOS keluar dengan menekan tombol tambah aset, merubah data menekan tombol huruf E warna kuning, dan menghapus baris data laporan dengan menekan tombol huruf D warna merah:

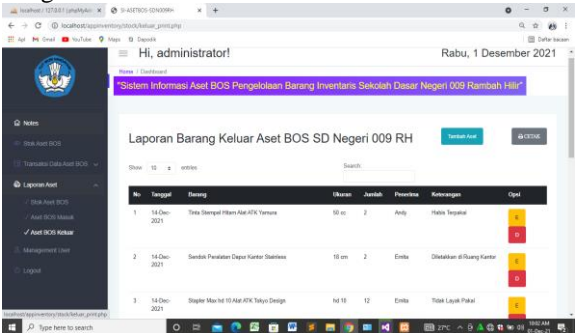

Gambar 9. *Form* Halaman Laporan Cetak Barang Keluar Aset BOS

# **4. Kesimpulan**

Kesimpulan yang dapat diambil dari laporan magang sistem informasi aset BOS dalam pengelolaan barang inventaris di Sekolah Dasar Negeri 009 Rambah Hilir Kabupaten Rokan Hulu:

- 1. Sistem dapat mendukung kegiatan dalam pengelolaan barang inventaris aset BOS berbasis WEB.
- 2. Dengan membuat sistem informasi aset BOS dalam pengelolaan barang inventaris di Sekolah Dasar Negeri 009 Rambah Hilir Kabupaten Rokan Hulu ini dapat memudahkan dalam mengarsipkan data-data setiap waktunya.
- 3. Sistem informasi aset BOS ini dapat membantu atau mempermudahkan dalam pembuatan laporan persediaan barang inventaris BOS Sekolah Dasar Negeri 009 Rambah Hilir.

Hoiriyah dan . Andriyanto, "SISTEM INFORMASI MANAJEMEN ASET SEKOLAH BERBASIS WEB," Indones. J. Bus. Intell., vol. 1, no. 2, hal. 81, Mar 2019, doi: 10.21927/ijubi.v1i2.918.

- [2] R. P. Panjaitan, "Pelaksanaan Pengendalian Internal Bantuan Operasional Sekolah (BOS) melalui Pendekatan Fungsi Pengelolaan Keuangan Negara," J. Manaj. Keuang. PUBLIK, vol. 3, no. 2, hal. 15–24, 2019, doi: 10.31092/jmkp.v3i2.523.
- [3] D. Susandi dan S. Sukisno, "Sistem Informasi Inventaris Berbasis Web di Akademi Kebidanan Bina Husada Serang,' JSiI (Jurnal Sist. Informasi), vol. 5, no. 2, Okt 2018, doi: 10.30656/jsii.v5i2.775.
- [4] Y. G. Nengsih, "SISTEM INFORMASI PENJUALAN JILBAB BAHASA
- [5] PEMROGRAMAN PHP DAN MYSQL," J. Pendidik. Teknol. Inf., vol. 3, no. 1, 2020, doi: 10.37792/jukanti.v3i1.94.
- [6] M. Nasihin, "Rancang Bangun Sistem Informasi Point of Sales Inform., vol. 5, no. 2, 2019, doi: 10.26905/jtmi.v5i2.3594.
- [7] M. F. Muttaqin dan S. D. H. Permana, "SISTEM INFORMASI STEAM MOBIL DAN MOTOR," Singul. J. Desain dan Ind. [14] Kreat., vol. 01, no. 01, hal. 19–25, 2020, doi: 10.31326/jsing.v1i1.654.
- [8] R. Hidayat, M. R. Burhan, dan A. M. Al Ma"ruf, "Efektivitas [15] Pengelolaan Dana Bantuan Operasional Sekolah (BOS) Dalam

Meningkatkan Sarana Dan Prasarana Pendidikan (Studi di SDN 44 Mande Kota Bima)," JIAP (Jurnal Ilmu Adm. Publik), vol. 7, no. 2, hal. 93, 2019, doi: 10.31764/jiap.v7i2.1269.

- [9] M. Usnaini, V. Yasin, dan A. Z. Sianipar, "Perancangan sistem informasi inventarisasi aset berbasis web menggunakan metode waterfall," J. Manajamen Inform. Jayakarta, vol. 1, no. 1, hal. 36, 2021, doi: 10.52362/jmijayakarta.v1i1.415.
- [10] A. Christy, "Apa Itu CSS? Pengertian dan Cara Kerjanya," Hostinger, vol.ix, no. 54, 2019.
- PADA TOKO KARUNIA BUKITTINGGI DENGAN [11] M. Hermansyah, R. Bahri, R. Maulana, dan M. R. Alfitra, "Perancangan Aplikasi POK (Permintaan Order Kerja) Berbasis Web Pada PT. Pupuk Iskandar Muda," InfoTekJar (Jurnal Nas.
	- [12] Inform. dan Teknol. Jaringan), vol. 4, no. 1, 2019, doi: 10.30743/infotekjar.v4i1.1594.
- (POS) Pada CV. Arema Alam Abadi," J. Teknol. dan Manaj. [13] E. Affandi dan T. Syahputra, "Pemodelan Uml Manajeman Sistem Inventory," J. Teknol. Sist. Inf. dan Sist. Komput. TGD, vol. 1, no. 2, 2018.
	- H. Hutrianto dan B. Tujni, "PEMODELAN APLIKASI BOOKING TIKET MENGGUNAKAN UNIFIED MODELING LANGUAGE," Jusikom J.
	- Sist. Komput. Musirawas, vol. 5, no. 2, 2020, doi: 10.32767/jusikom.v5i2.996